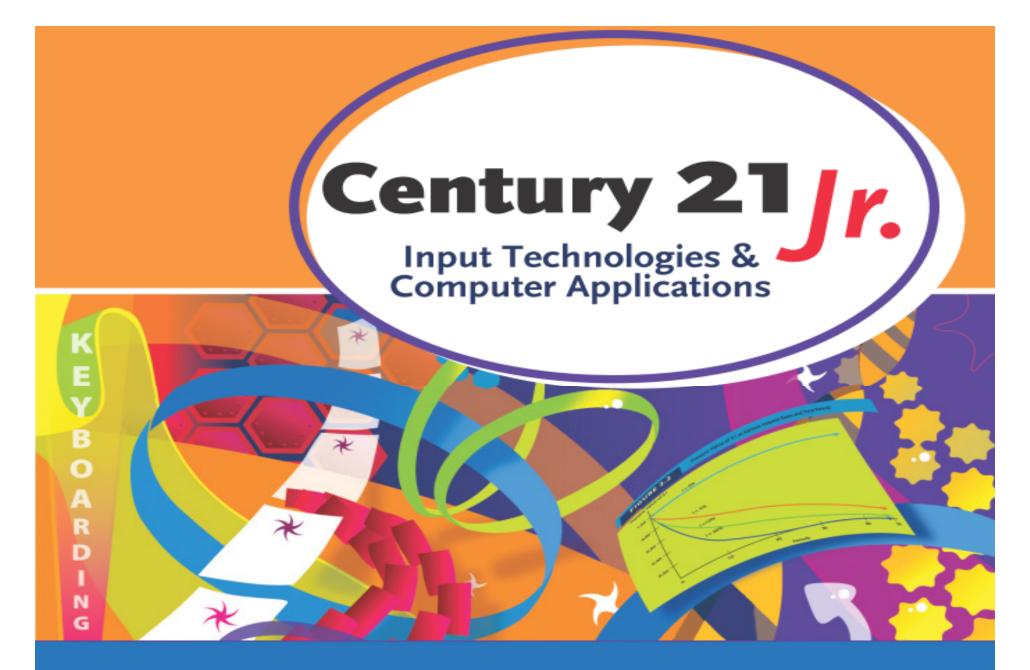

Review: Ch. 2 – Finding and Organizing Information

© 2010, 2006 South-Western, Cengage Learning

# **Digital Storage Spaces**

- On your PC
  - Hard drive or CD/DVD drive
- On a peripheral connected to your PC
   USB flash drive or memory card
- On local networks
  - In assigned folders
- On the Internet
  - Accessible from any connected PC

## Files and Folders

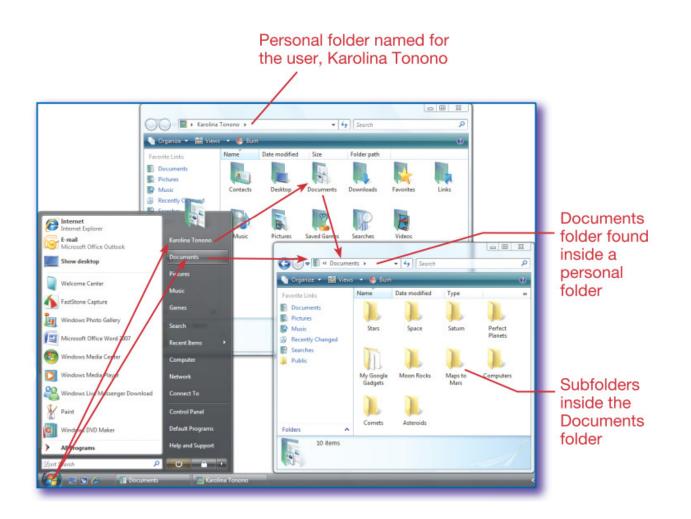

Slide 3

### Create and Name a New Folder

- Windows Vista:
  - Start  $\rightarrow$  Documents
  - Views  $\rightarrow$  Med. Icons
  - Organize → New
     Folder
  - Name the new folder

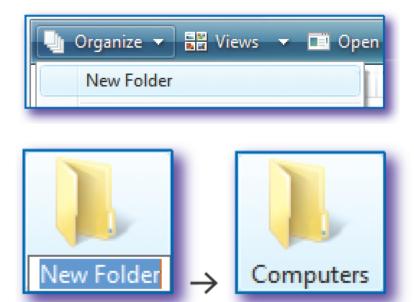

## **Delete Files and Folders**

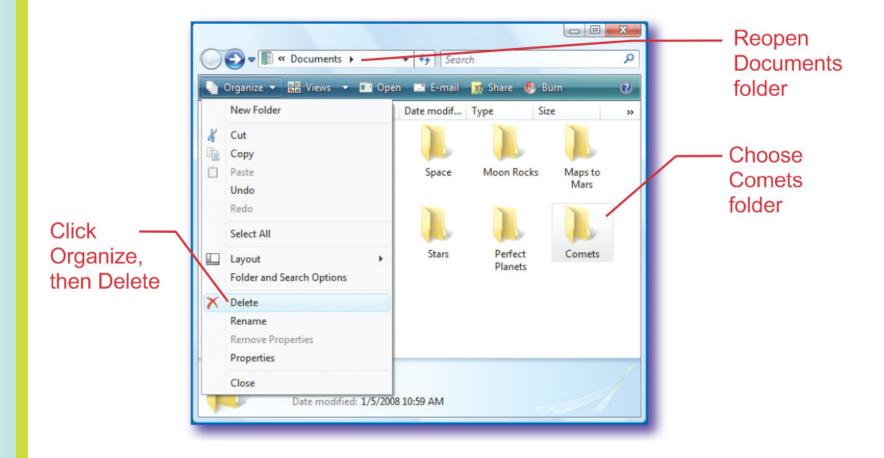

Slide 5

#### **Rename Files and Folders**

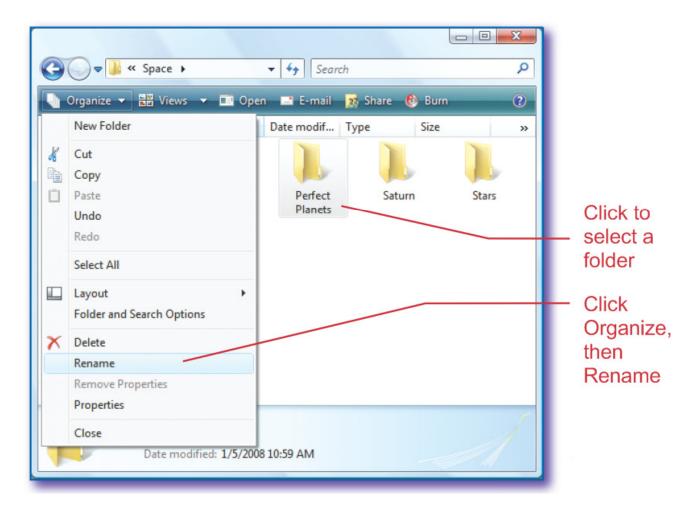

Slide 6

### Move Files and Folders

- Click and drag
- Cut and paste

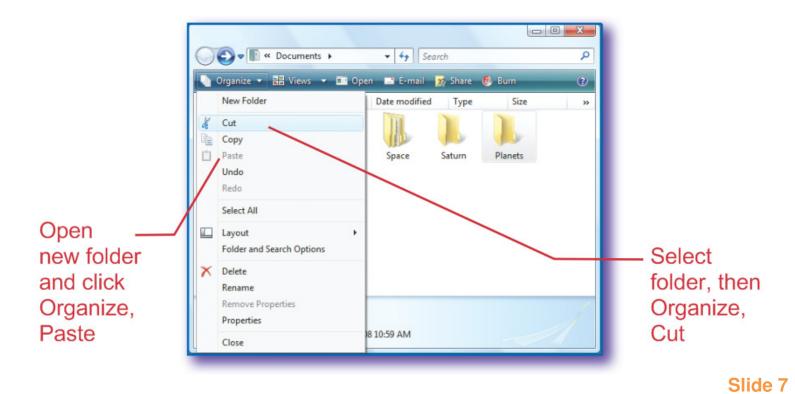

# **Copy Files and Folders**

- Select a file or folder
- Organize  $\rightarrow$  Copy
- Go to the new location
- Organize  $\rightarrow$  Paste

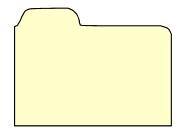

## Saving Files

- Click Office Button → Save As
- Enter a filename
- Filenames
  - Should be logical and descriptive
  - Can be up to 255 characters in length
  - Cannot contain these characters:

/ \ : ? " < > |

## File Paths

- Give the exact location of files
- Include folder, subfolders, and filename

Documents\Computers\Chapter 2\Moon Project

Sample file path

Slide 10

## Print Preview in Word

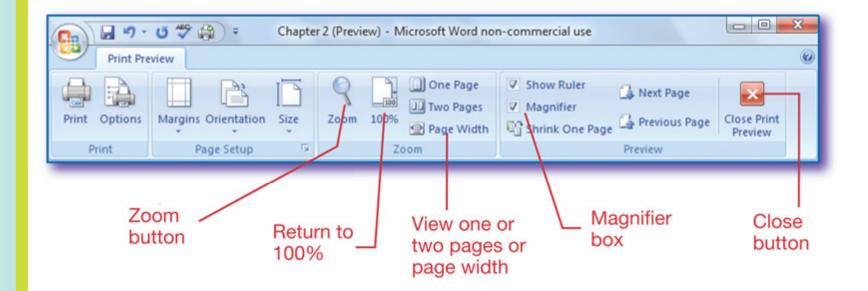

- 1. Which of the following characters can be used in file or folder names?
  - **a**. /
  - b. (apostrophe)
  - **C.** ?
  - d. :

1. Which of the following characters can be used in file or folder names?

```
a. /
b. ' (apostrophe)
c. ?
d. :
```

- 2. Which of the following is <u>not</u> a place to store computer files?
  - a. CD
  - b. Google
  - c. Peripheral
  - d. LAN

- 2. Which of the following is <u>not</u> a place to store computer files?
  - a. CD
  - b. Google
  - c. Peripheral
  - d. LAN

- 3. Which of the following commands does <u>not</u> appear on the Organize menu?
  - a. Rename
  - b. Select All
  - c. Paste
  - d. Open

- 3. Which of the following commands does <u>not</u> appear on the Organize menu?
  - a. Rename
  - b. Select All
  - c. Paste

d. Open

- 4. Which feature lets you see your document in smaller and larger sizes?
  - a. Zoom
  - b. Print preview
  - c. Page width
  - d. Office button

- 4. Which feature lets you see your document in smaller and larger sizes?
  Zoom
  - a. Print preview
  - b. Page width
  - c. Office button

#### 5. Which statement is true?

- a. Folders cannot be moved with drag and drop
- b. Subfolders cannot be renamed on a LAN
- c. Folders cannot be put into files
- d. A renamed file cannot be deleted

#### 5. Which statement is true?

- a. Folders cannot be moved with drag and drop
- b. Subfolders cannot be renamed on a LAN
- c. Folders cannot be put into files
- d. A renamed file cannot be deleted